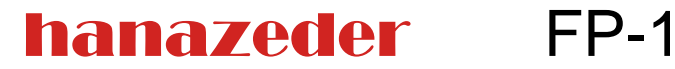

hanazeder electronic GmbH J.M. Dimmel Str. 10 4910 Ried i. I.

Tel.: +43 7752 84 214<br>Fax: +43 7752 84 214 +43 7752 84 214 4 www.hanazeder.at office@hanazeder.at

### **Funktionen**

- Ein Ausgang 230V
- Handschaltung über Taste und LEDs zur Anzeige des Betriebszustandes
- Drehzahlregelung mit
	- 230V Phasenanschnittsteuerung oder Impulspaketen oder wahlweise
	- mit Analogsignal 0-10V
- 4 Fühlereingänge
- Fühlertypen für jeden Eingang umschaltbar und abgleichbar
- PT1000, KTY81-110, KTY81-210 oder NTC3kΩ möglich
- Wärmemengenmessung
- Solarvorrangfunktion
- Solar-Startfunktion mit oder ohne Einstrahlungssensor
- Optional mit Tages und Wochenschaltuhr
- Optional mit Datenlogger
- Optional mit RS232 Schnittstelle für PC oder Modem/GSM-Modem zum Einstellen, Testen und Datenlogger Auslesen.
- Veränderbarer Schemenspeicher für Voreinstellungen die geladen werden können.
- Alle Einstellungen über PC oder an der Steuerung möglich (mit RS232 Schnittstelle)
- Jeder Ausgang verfügt über
- Der Ausgang verfügt über 2 Kanäle für Differenzregler (mit Überhitzungsschutz und Rückkühlung), Anforderung (Thermostat) oder Gleitende Anforderung (Außentemperaturabhängig)
- Freie Fühlerzuordnung
- Vereinfachtes Bedienermenü einstellbar

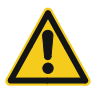

Vor Öffnen des Gehäuses spannungsfrei machen! Achtung: Vor Gebrauch Anleitung lesen!

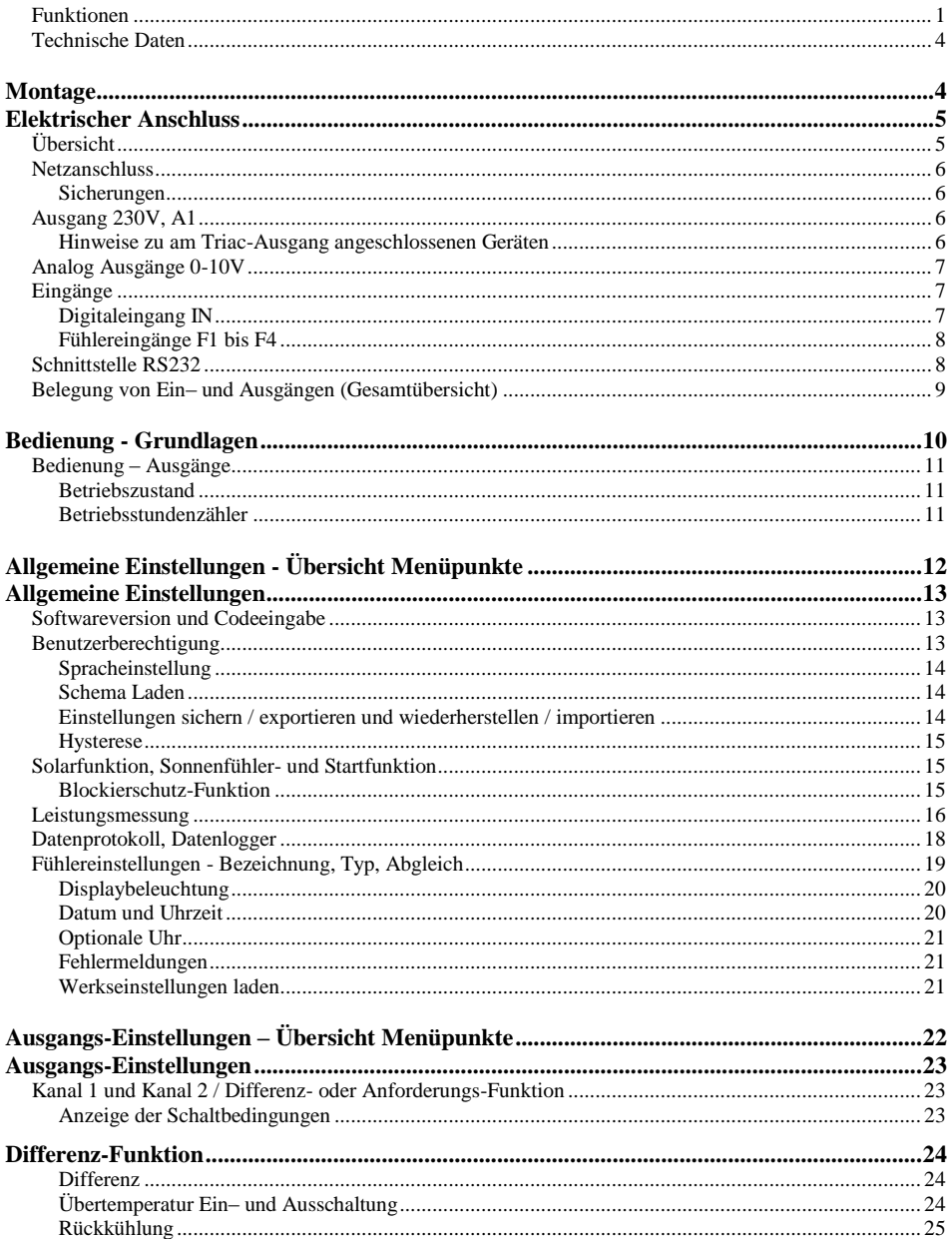

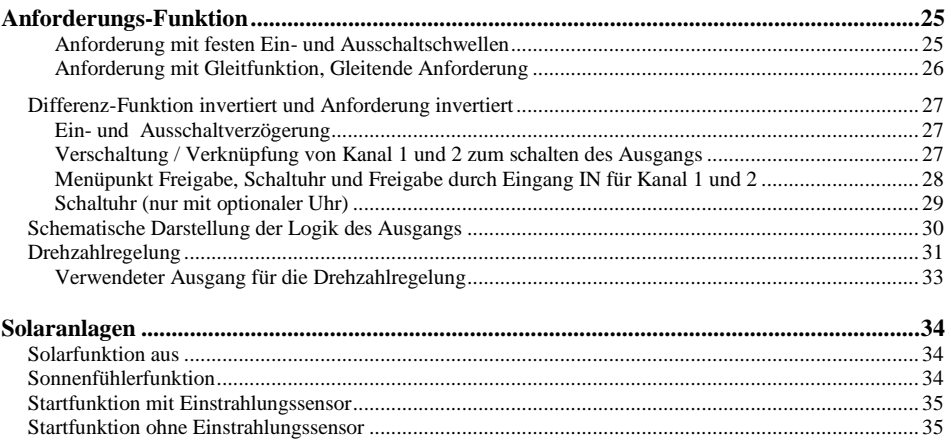

### <span id="page-3-0"></span>**Technische Daten**

Elektrische Daten: Netzspannung: 230V AC 50Hz Schutzklasse: II Anschlussleistung: 380 VA Leistungsaufnahme der Steuerung <= 2W

Es Handelt sich um ein Elektronisches Steuer- und Regelgerät zur Verwendung in Verbindung mit Thermischen Solaranlagen, Heizungsanlagen und ähnlichen Anlagen. Die Trennung des Ausgangs A1 erfolgt elektronisch. Das Gerät entspricht Wirkungsweise Typ 1 nach EN60730

Zulässige Umgebungsbedingungen:

Betrieb: 0-40°C, max. Luftfeuchtigkeit: 90%, nicht kondensierend. Verschmutzungsgrad 2 Lagerung: -20-60°C, max. Luftfeuchtigkeit: 90%, nicht kondensierend.

Gehäuse:

Abmessungen (ohne Kabeldurchführungen, B\*H\*T): ca. 220\*168\*108mm Temperaturbeständigkeit: Kugeldruckprüfung: 73°C Glühdrahtprüfung: 960°C

# <span id="page-3-1"></span>**Montage**

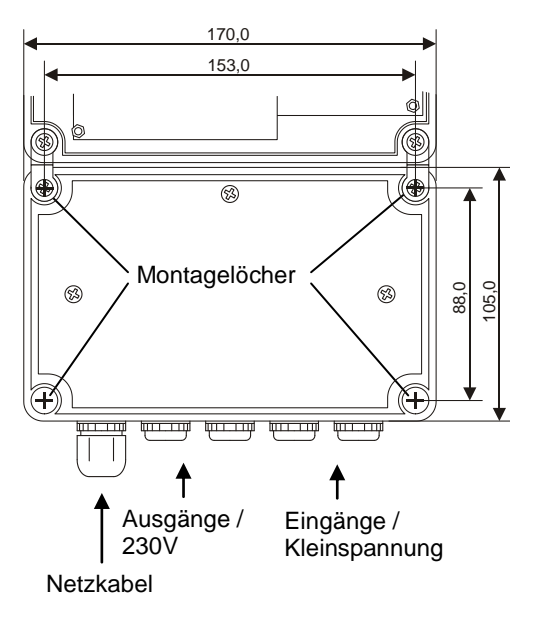

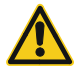

Vor Öffnen des Gehäuses spannungsfrei machen

Das Gerät darf nur in einem trockenen Raum montiert werden. Zulässige Betriebstemperatur: 0-40°C, max. Luftfeuchtigkeit: 90%, nicht kondensierend.

Das Gerät wird an den 4 Löchern unter den Scharnieren und Verschlussschrauben montiert (dazu müssen die Scharniere aus dem Gehäuseunterteil gelöst werden). Zur Wandmontage mindestens Schrauben 3\*35mm verwenden.

### <span id="page-4-0"></span>**Elektrischer Anschluss**

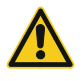

WARNUNG: Gefahr durch Stromschlag! Vor Öffnen des Gehäuses spannungsfrei machen! Nach der Montage bzw. dem Anklemmen Gehäuse verschrauben!

Das Gerät darf nur von einem Fachmann unter Einhaltung aller einschlägigen Vorschriften montiert und angeschlossen werden!

Anlagen in denen das Gerät verwendet wird müssen bauseits gegen Schäden durch Überhitzen oder Einfrieren gesichert sein. (z.B. Thermostate gegen Einfrieren von Plattenwärmetauschern oder überhitzen von Niedertemperaturkreisen)

# <span id="page-4-1"></span>**Übersicht**

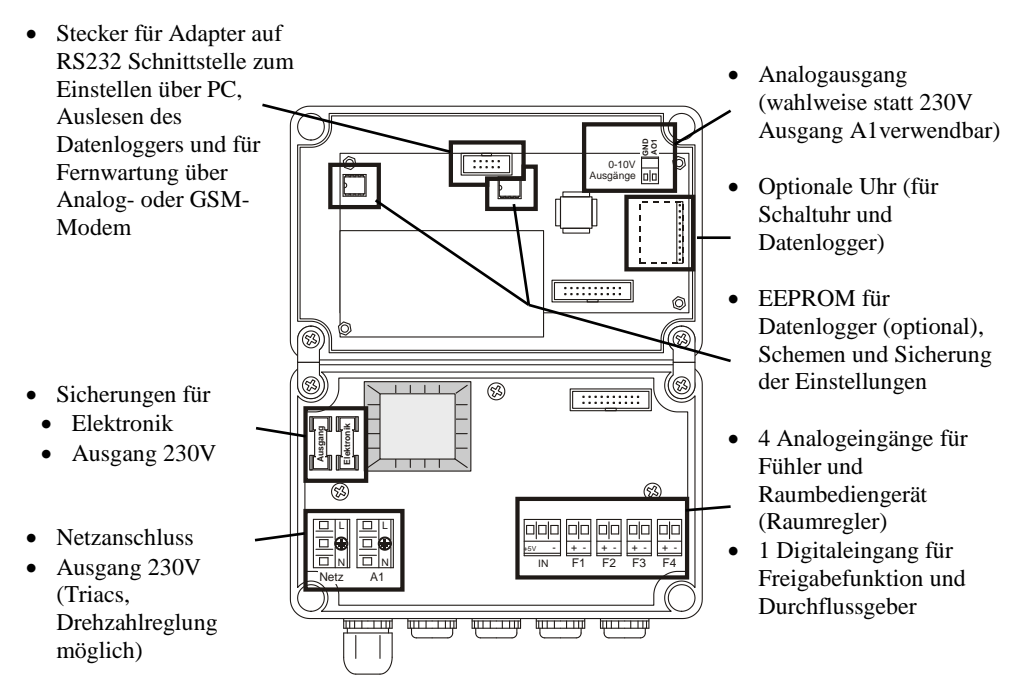

# **Montage**

### <span id="page-5-0"></span>**Netzanschluss: 230V ~ 50Hz,**

Maximale Gesamtleistung aller über die Steuerung versorgten Geräte und der Steuerung: 380 VA Eigenverbrauch der Steuerung: Abhängig von Eingangsbeschaltung, geschalteten Ausgängen,  $\leq$  2W.

Der Anschluss an die Netzspannung erfolgt an der Klemme "Netz". Der maximale anschließbare Schutzleiterquerschnitt beträgt 2,5mm².

Das Gerät darf nur an eine Netzleitung angeschlossen werden, die mit maximal 16A abgesichert ist. Es muss mindestens ein Leitungsquerschnitt von 0,75mm² verwendet werden. Im Versorgungsstromkreis muss eine leicht zugängliche Trennvorrichtung vorhanden sein. (z.B. durch Verwendung des mitgelieferten Netzkabels)

Alle Leitungen müssen zugentlastet montiert werden! (Die durch Dichtungsstopfen geführten Leitungen in einem Kabelkanal verlegen!)

#### <span id="page-5-1"></span>**Sicherungen:**

- Elektronik (Stromversorgung der Steuerungselektronik): **T32mA**
- Ausgänge: **F1,6A**

### <span id="page-5-2"></span>**Ausgang 230V, A1**

Bei dem Ausgang handelt es sich um Triac-Ausgang Bei Ausgang A1ist Drehzahlreglung durch Phasenanschnittsteuerung oder Impulspakete möglich. Es handelt sich um eine Elektronische Trennung!

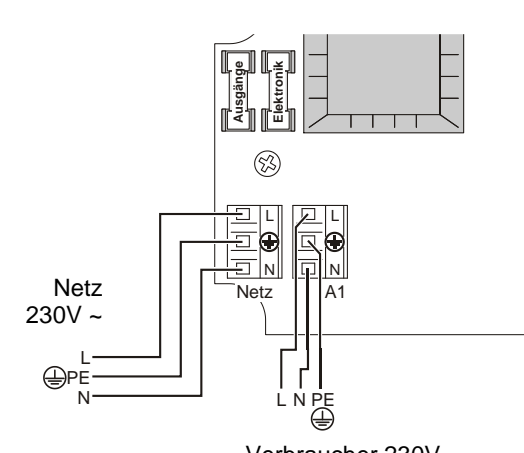

Zulässige Beschaltung der Ausgänge: Max. 370VA

Verbraucher 230V~ (Pumpe, Ventil, Relais, …)

### <span id="page-5-3"></span>**Hinweise zu am Triac-Ausgang angeschlossenen Geräten:**

- Bei einigen Gerätetypen (Schütze und bestimmte Zirkulationspumpen) muss, für den einwandfreien Betrieb der Triacausgänge, ein RC-Glied (als Zubehör erhältlich) parallel angeschlossen werden.
- Wird ein Ausgang mit Drehzahlregelung mit Phasenanschnittsteuerung betrieben, kann abhängig vom angeschlossenen Verbraucher ein externer Filter zur Funkentstörung erforderlich sein.

### <span id="page-6-3"></span><span id="page-6-0"></span>**Analog Ausgänge 0-10V**

Der Analogausgang AO1 liefern eine Gleichspannung von 0 bis 10V die durch die Funktion Drehzahlregelung verändert wird.

Es kann **wahlweise** ein Gerät am **230V Ausgang oder** am **0-10V Ausgang** angeschlossen werden. Der 0-10V Ausgang wird parallel zum Ausgang A1 angesteuert. Die Masseklemme (GND bzw. "-") für den Analog Ausgang ist mit den "-" Klemmen der Eingänge verbunden.

## <span id="page-6-1"></span>**Eingänge**

Die Steuerung verfügt über 4 Fühlereingänge und einen Digitaleingang.

Die "-" Klemmen aller Eingänge sind miteinander verbunden, es kann für mehrere Eingänge eine gemeinsame "-" Leitung verwendet werden.

Temperaturfühler können beliebig gepolt werden, bei anderen Sensoren oder Geräten ist deren Anleitung zu beachten.

### <span id="page-6-2"></span>**Digitaleingang IN:**

Es kann ein potentialfreier Schaltkontakt (Schalter oder Thermostat) zur Freigabe eines Ausgangs oder ein Volumenstromgeber für eine Leistungsmessung angeschlossen werden. Die Impulswertigkeit des Volumenstromgebers kann Eingestellt werden.

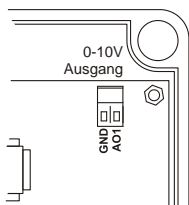

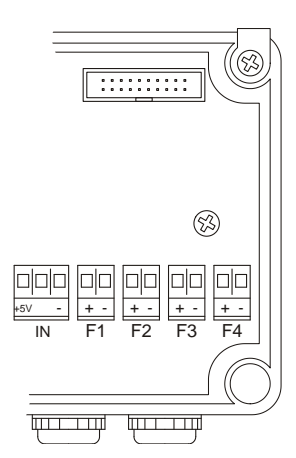

### <span id="page-7-0"></span>**Fühlereingänge F1 bis F4:**

Der Sensortyp kann für jeden Eingang separat ausgewählt werden.

Mögliche Sensortypen und Geräte:

- KTY81-110: Standard-Kabelfühler mit PVC Kabel für verschiedene Anwendungen, nicht als Kollektorfühler geeignet, auch als Tauch-, Anlege-, Außen- und Raumfühler verfügbar.
- PT1000: Kabelfühler mit Silikonkabel für verschiedene Anwendungen, als Kollektorfühler geeignet, auch als Tauch-, Anlege-, Außen- und Raumfühler verfügbar.
- NTC 3kΩ: Raumfühler und Außenfühler.
- KTY81-210: Verbreiteter Fühlertyp für Standartanwendungen.
- Sonnenfühler: mit PT1000 oder KTY81-110 für die Sonnenfühlerfunktion.
- Einstrahlungssensor: Zur Messung der Einstrahlung und zum Starten der Solaranlage.

Werden die Fühlerleitungen in der Nähe von Kabeln mit Netzspannung verlegt, oder ist aus anderen Gründen mit elektromagnetischen Einflüssen zu rechen, sollten für die Fühlerleitungen geschirmte Kabel verwendet werden.

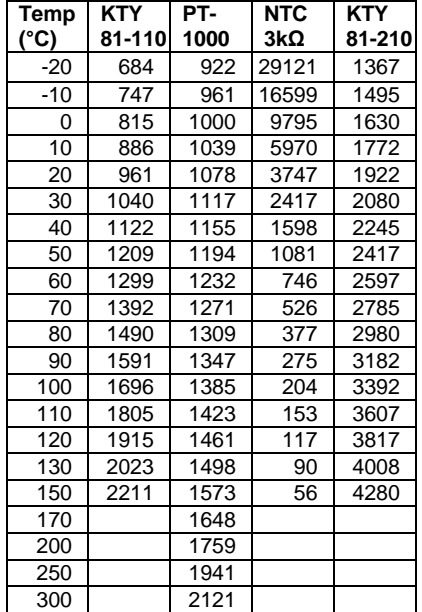

 $\overline{\phantom{a}}$ 

Flachkabel

 $n|n|$ 

6Adapter

ء

同 q

**Fühlereingänge** die **nicht verwendet** werden, können offen bleiben, es muss jedoch die Bezeichnung auf "Nicht bel" gestellt werden.

Wird ein Fühlereingang verwendet (eine Bezeichnung eingestellt), wird eine Fehlermeldung angezeigt, wenn der Messwert nicht im zulässigen Bereich liegt. Fühlereinst. siehe Seit[e 19.](#page-18-1)

### <span id="page-7-1"></span>**Schnittstelle RS232**

Die Steuerung kann mittels eines Adapters mit einer RS232 Schnittstelle ausgestattet werden. Die RS232 Schnittstelle dient zum Verbinden der Steuerung mit einem PC.

Die Verbindung kann erfolgen über:

 Nullmodemkabel, **Achtung:** Viele der im Handel erhältlichen Nullmodemkabel entsprechen nicht der benötigten Belegung (Bild nächste Seite)!

Steuerungsdeckel

- Analogmodem
- GSM-Modem

![](_page_7_Figure_20.jpeg)

**Widerstandswerte der Fühlertypen:**

# **Montage**

#### **Nullmodemkabel:**

![](_page_8_Figure_2.jpeg)

Unabhängig davon, ob die Verbindung über ein Nullmodemkabel oder über Modem hergestellt wird, stehen mit dem PC alle Funktionen zur Verfügung:

- Einstellen der Steuerung
- Übertragen der Einstellungen zur Steuerung
- Auslesen der Einstellungen aus der Steuerung
- Speichern der Einstellungen am PC
- Simulation/Testen des Betriebes (es können Fühlerwerte über den PC vorgegeben werden und während des Testens Einstellungen über den PC Verändert werden).
- Aufgezeichnete Daten des Datenloggers auslesen (falls die Steuerung über die benötigen EEPROMs verfügt)
- Schemen (Voreinstellungen) Bearbeiten
- Firmwareupdate aufspielen

### <span id="page-8-0"></span>**Belegung von Ein– und Ausgängen (Gesamtübersicht)**

Wird eine der folgenden Funktionen verwendet, müssen die zugeordneten Ein- und Ausgänge entsprechend folgender Tabellen angeschlossen werden. Die Eingänge können zusätzlich zur angegebenen Funktion auch bei anderen Ausgängen für beliebige Funktionen verwendet werden.

#### **Solaranlage mit einem Kollektorfeld**

![](_page_8_Picture_215.jpeg)

#### **Leistungsmessung**

![](_page_8_Picture_216.jpeg)

#### **Gleitende Anforderung (Kesselanforderung abhängig von der Außentemperatur)**

F2 Außenfühler

# <span id="page-9-0"></span>**Bedienung - Grundlagen**

#### **Standard-Anzeige des Displays:**

Nach dem Einschalten oder wenn 2 Minuten keine Taste gedrückt wurde, zeigt das Display die Fühlerwerte der angeschlossenen Temperaturfühler, Datum, Uhrzeit und eventuell vorliegende Fehler an.

Mit den Tasten  $\Box$  und  $\Box$  kann durch die Anzeigen geblättert werden.

Beschriftungsfelder für die Ausgänge

![](_page_9_Figure_6.jpeg)

![](_page_9_Picture_7.jpeg)

<sup>A</sup> … Ändern-Taste

F … Funktion-Taste

**1 autod** … Ausgangstaste mit Anzeige für Betriebszustand

### **Einstellungsmenüs und Tastenkombinationen**

![](_page_9_Picture_255.jpeg)

hanazeder electronic GmbH, J.M.Dimmel Str. 10, A-4910 Ried Alle Rechte vorbehalten, Änderung und Irrtum vorbehalten, Letzte Änderung: 14.05.2010

### <span id="page-10-0"></span>**Bedienung – Ausgänge**

Dem Ausgang ist die Taste 1 zum Bedienen und Einstellen, und 2 LEDs, zur Anzeige des aktuellen Betriebszustandes, zugeordnet.

### <span id="page-10-1"></span>**Betriebszustand**

#### *<sup>U</sup>***Displayanzeige**

(vorübergehend nach dem Drücken von  $[A] + [1]$ )

*<sup>U</sup>***Betriebsartanzeige durch LEDs bei den Ausgangstasten**

![](_page_10_Figure_7.jpeg)

#### Die grüne LED "AUTO" **blinkt** wenn:

- Das Menü Ausgangseinstellungen eines Ausgangs geöffnet ist. 1
- Die Sonnenfühler- oder Startfunktion aktiv ist (siehe Solaranlage, Seite [34\)](#page-33-0).

### <span id="page-10-2"></span>**Betriebsstundenzähler**

![](_page_10_Figure_12.jpeg)

Die Betriebsstunden des Ausgangs werden angezeigt. Wird zusätzlich  $\bigoplus$  gedrückt, wird der Zähler zurückgesetzt, bei 100 000 Betriebsstunden wird er automatisch auf 0 zurückgesetzt.

<span id="page-11-0"></span>![](_page_11_Figure_1.jpeg)

# <span id="page-12-0"></span>**Allgemeine Einstellungen**

![](_page_12_Figure_2.jpeg)

Im Menü "Allgemeine Einstellungen" sind alle Einstellungen zu finden, die nicht direkt den Ausgang betreffen.

### <span id="page-12-1"></span>**Softwareversion und Codeeingabe**

![](_page_12_Figure_5.jpeg)

In der ersten Zeile wird der Steuerungstyp und das Versionsdatum der Software angezeigt. In der zweiten Zeile kann der Code für die Menü-Berechtigungsstufen

eingegeben werden und es wird die aktuelle Berechtigungsstufe angezeigt.

### <span id="page-12-2"></span>**Benutzerberechtigung**

![](_page_12_Picture_235.jpeg)

**WP**: Schreibschutz, alle Menüpunkte und Einstellungen werden angezeigt, es kann jedoch nichts geändert werden.

**L1**: Nur ausgewählte Menüpunkt werden angezeigt (siehe unten), alle angezeigten Einstellungen können verändert werden.

**L2**: Alle Menüpunkt und Einstellungen werden angezeigt und können verändert werden.

Schreibschutz (WP) aktivieren:

![](_page_12_Figure_14.jpeg)

Berechtigungsstufe L1 oder L2 aktivieren durch eingeben des Codes:

Der Code kann durch Eintippen mit der Ausgangstaste oder wie folgt eingegeben werden:

![](_page_12_Figure_17.jpeg)

hanazeder electronic GmbH, J.M.Dimmel Str. 10, A-4910 Ried Alle Rechte vorbehalten, Änderung und Irrtum vorbehalten, Letzte Änderung: 14.05.2010

#### <span id="page-13-3"></span>Festlegen der Menüpunkte für Berechtigungsstufe L1:

Für jeden Menüpunkt der Allgemeinen– und Ausgangseinstellungen kann einzeln festgelegt werden, ob er bei Berechtigungsstufe L1 verfügbar ist oder nicht:

- Berechtigungsstufe L2 aktivieren.
- Gewünschten Menüpunkt auswählen.
- Mit  $E + [A]$  wird der Menüpunkt für Berechtigung L1 freigegeben oder gesperrt.

Beispiel Menüpunkt Hysterese:

![](_page_13_Figure_7.jpeg)

#### <span id="page-13-0"></span>**Spracheinstellung**

#Sprache: Deutsch

Einstellung der Menüsprache

#### <span id="page-13-1"></span>**Schema Laden**

![](_page_13_Picture_244.jpeg)

Hier kann ein vorprogrammiertes Anlagenschema ausgewählt und durch drücken von  $E$  +  $\Box$  geladen werden.

Der Menüpunkt erscheint nur, wenn die Steuerung über vorprogrammierte Anlagenschemen verfügt. Die Schemen können mit Hilfe der PC-Software geändert, übertragen oder gelöscht werden.

#### <span id="page-13-2"></span>**Einstellungen sichern / exportieren und wiederherstellen / importieren**

![](_page_13_Figure_16.jpeg)

Hier können alle Einstellungen in das externe EEPROM exportiert werden oder aus diesem importiert werden (wenn vorher dorthin Einstellungen exportiert wurden).

Bei den exportierten Daten handelt es sich um eine Kopie. Für den Betrieb der Steuerung sind immer nur die aktuell angezeigten Einstellungen wirksam, die Kopie auf dem EEPROM hat keinen Einfluss darauf.

![](_page_13_Figure_19.jpeg)

#### EEPROM

![](_page_14_Figure_2.jpeg)

#### <span id="page-14-0"></span>**Hysterese**

![](_page_14_Picture_267.jpeg)

Die Hysterese ist der Unterschied zwischen dem Wert, bei dem eine Funktion einschaltet und dem Wert bei dem sie abschaltet. Der Hier eingestellte Wert betrifft alle Min.Tmp, Max.Tmp, UT.Ein und UT.Aus Einstellungen sämtlicher Ausgänge.

Beispiel: Ist eine Minimaltemperatur (Min.Tmp) von 50°C und ein Hysterese von 2°C eingestellt, kann der Ausgang erst bei 52°C einschalten und schaltet bei unterschreiten von 50°C wieder ab.

### <span id="page-14-1"></span>**Solarfunktion, Sonnenfühler- und Startfunktion**

Der Menüpunkt Solar-Funktion und die darauf folgenden Menüpunkte beeinflussen die Funktion einer Solaranlage. Detaillierte Informationen dazu siehe Solaranlagen, Seite [34.](#page-33-0)

Durch Umstellen der Solar-Funktion ändern sich die nachfolgenden Menüpunkte:

![](_page_14_Figure_10.jpeg)

#### <span id="page-14-2"></span>**Blockierschutz-Funktion**

![](_page_14_Picture_268.jpeg)

Ist die Blockierschutz-Funktion aktiviert, schaltet dieser kurz ein, wenn er mehr als 168 Stunden nicht ein war und nicht durch einen Vorrang oder die Betriebsarteinstellung (Hand Aus) gesperrt ist

- P … Blockierschutz für Pumpen, es wird 10 Sekunden eingeschaltet.
- V … Blockierschutz für Ventile, es wird 120 Sekunden eingeschaltet.

### <span id="page-15-0"></span>**Leistungsmessung**

![](_page_15_Picture_237.jpeg)

Durch Einstellen des Wärmeträger-Mediums wird die Funktion zur Leistungsmessung aktiviert. Die Leistungsmessung ermittelt, anhand von Vorlauf- und Rücklauftemperatur, Volumenstrom und den physikalischen

Daten des eingestellten Mediums, die

#### **Feste Eingangszuordnung:**

![](_page_15_Picture_238.jpeg)

Momentanleistung in kW und summiert die transportierte Energiemenge (Ertrag) in kWh.

 Bei den Fühleranzeigen erscheint ein Menüpunkt zur Anzeige von Momentanleistung in kW und Ertrag in kWh

Mom-Lst: 0.0kW Ertrag: 0.0kWh

 Bei den Allgemeinen Einstellungen erscheint nach dem Menüpunkt zum Einstellen des Faktors, ein Menüpunkt zum Einstellen der Impulsrate des Durchflussgebers.

Ist als Medium Wasser Eingestellt, kann ein Faktor eingestellt werden, mit dem das Messergebnis multipliziert wird.

Bei Einstellung Propylenglykol als Frostschutzmittel in % wird der Anteil von Propylenglykol am Medium in Vol. % eingestellt.

Bei Einst. Propylenglykol in °C wird die ermittelte Frostsicherheit in °C eingestellt und die Steuerung errechnet daraus den Frostschutzanteil.

Die Einstellung Propylenglykol + Andere Alkohole ermöglicht es, die Physikalischen Daten für Frostschutzmischungen mit verschiedenen Alkoholen einzugeben (Fertigmischungen und Produkte für besonders hohe Temperaturen). Ausgegangen wird dabei von einem Anteil von ca. 45% Frostschutz wie er bei Fertigmischungen häufig vorkommt.

Es erscheint zusätzlich der Menüpunkt Wärme/Liter, hier wird die Wärmespeicherkapazität pro Liter (nicht pro kg!) in J/l\*K bei 20°C und bei 80°C eingestellt. Dazu wird aus dem Datenblatt des Frostschutzes jeweils Dichte und Wärmekapazität pro kg abgelesen und mit einander multipliziert.

Wird eine Fertigmischung verdünnt, können nach Eingabe der Wärmekapazität pro Liter die Einstellungen durch verstellen des Prozentanteils angepasst werden.

Beispiel: Werden die Daten bei einem Anteil von 45% (in der Fertigmischung) eingegeben, und die Mischung mit 20% Wasser verdünnt, muss der Anteil anschließend auf 36% umgestellt werden  $(0,45 * 0,8 = 0,36)$ .

![](_page_15_Figure_18.jpeg)

Für Ethylenglykol kann ebenso wie für Propylenglykol der Frostschutzanteil in Vol.% oder durch Eingabe der Frostsicherheit eingestellt werden.

![](_page_15_Picture_21.jpeg)

![](_page_15_Figure_22.jpeg)

![](_page_16_Picture_179.jpeg)

Die Einstellung Impulse/Liter dient zur Anpassung an den verwendeten Volumenstromgeber. In der zweiten Zeile wir der momentane Messwert des Volumenstromgebers in Liter/Stunde angezeigt

Vereinfachte Formel für die Berechnung der Leistung:

*Leistung(W) = ( Vorlauftemp(°C) - Rücklauftemp(°C) ) \* Durchfluss (kg/Sek) \* Wäremkapazität J/(kg\*K)*

Leistungsmessung ohne Volumenstromgeber:

#Leistungsmess. Imp/l: 0.0

Wird der Wert für Impulse/Liter auf 0 gestellt, ist die Leistungsmessung ohne Volumenstromgeber aktiviert.

 Bei den Einstellungen jedes Ausgangs erscheint ein zusätzlicher Menüpunkt, bei dem der Volumenstrom für diesen Ausgang eingestellt werden kann. Ist der Ausgang eingeschaltet, wird mit dem eingestellten Volumenstrom gerechnet. Bei Ausgängen, die nichts mit der Leistungsmessung zu tun haben, bleibt der Wert auf 0.

#Leistungsmessg. Liter/h: 650

Achtung: Bei der Leistungsmessung ohne Volumenstromgeber handelt es sich nur um eine **Abschätzung der Leistung**, da der tatsächliche Volumenstrom im Betrieb schwanken kann.

Wird die Drehzahlregelung eingesetzt oder die Leistungsstufe der Pumpe umgeschaltet, kommt es zu falschen Ergebnissen.

Rücksetzen des Ertrages:

bei den Fühleranzeigen:

Mom-Lst:0.0kW Ertr.:54.7kWh

![](_page_16_Figure_15.jpeg)

Wird bei der Anzeige von Momentanleistung und Ertrag 5 Sekunden  $\lfloor A \rfloor + \lfloor A \rfloor$  gedrückt, wird der Ertrag auf 0 zurückgesetzt.

Erreicht der Zählerstand einen Wert von 100 000 kWh, wird der Ertrag automatisch zurückgesetzt.

### <span id="page-17-0"></span>**Datenprotokoll, Datenlogger**

#Datenprotokoll: Zyklus(Min): 10

Beim Menüpunkt Datenprotokoll das Intervall für die Speicherung aller Fühlerwerte und alle Ausgangszustände im Datenlogger eingestellt werden. Die jeweils ältesten Messwerte werden immer wieder überschrieben.

Die Aufgezeichneten Werte können mit der PC-Software ausgelesen werden.

Die Anzahl der Messwerte (Datensätze bzw. Zeitpunkte) die gespeichert werden können ist abhängig vom eingebauten EEPROM (siehe Bild) und davon, ob die Steuerung über vorprogrammierte Anlagenschemen verfügt (siehe Schema laden, Seite [14\)](#page-13-3)

![](_page_17_Figure_6.jpeg)

#### **Anzahl Zeitpunkte (und Zeitraum bei 10 Min. Intervall) abhängig von EEPROM und Schemen:**

![](_page_17_Picture_127.jpeg)

### <span id="page-18-1"></span><span id="page-18-0"></span>**Fühlereinstellungen - Bezeichnung, Typ, Abgleich**

![](_page_18_Figure_2.jpeg)

Eine Liste der verfügbaren Bezeichnungen ist auf der nächsten Seite zu finden.

Bezeichnungen mit besonderer Funktion:

Wird **Nicht bel** eingestellt, wird der Fühler bei den Fühleranzeigen **nicht angezeigt** und der Eingang kann offen bleiben.

Bei allen anderen Bezeichnungen kommt es zu einer **Fehlermeldung wenn der Eingang offen** oder kurzgeschlossen ist.

Für ein Eintrag **Fxx** in der Liste erscheint F und die Eingangsnummer, z.B. F01 . Wird über das PC-Programm eine beliebige Fühlerbezeichnung eingegeben, erscheint diese anstelle von Fxx.

![](_page_19_Picture_334.jpeg)

#### <span id="page-19-0"></span>**Displaybeleuchtung**

#Beleuchtung: Auto

Einstellung der Displaybeleuchtung:

- Auto: Die Displaybeleuchtung schaltet bei einem Tastendruck ein und 30 Sekunden nach dem letzten Tastendruck wieder ab.
- Ein: Die Displaybeleuchtung ist immer ein.
- Aus: Die Displaybeleuchtung ist aus.

### <span id="page-19-1"></span>**Datum und Uhrzeit**

![](_page_19_Figure_9.jpeg)

Hier werden Datum und Uhrzeit eingestellt. Diese werden für den Betrieb der Schaltuhrfunktion (Siehe Seite [29\)](#page-28-0) benötigt.

Verfügt die Steuerung nicht über eine Uhr, erscheint dieser Menüpunkt nicht.

![](_page_19_Picture_12.jpeg)

 $\Delta$  +  $\leftarrow$  /  $\leftarrow$   $\leftarrow$  ... Einstellung ändern

F … Cursor verschieben

Die Uhr läuft bei Ausfall der Spannungsversorgung noch mindestens 72h weiter. Wenn die Steuerung nur kurz mit Spannung versorgt war, verkürzt sich diese Zeit.

Die Umschaltung zwischen Sommerzeit und Winterzeit erfolgt automatisch, ein manuelles Umschalten ist nicht möglich.

Ist auf Sommerzeit geschaltet, erscheint in der Anzeige (bei den Fühleranzeigen) ein "<sup>\*</sup>" zwischen Datum und Uhrzeit.

![](_page_19_Picture_335.jpeg)

### <span id="page-20-0"></span>**Optionale Uhr**

Für den Betrieb mit Schaltuhr und die Datenlogger-Funktion muss die Steuerung über eine Uhr verfügen. Ist die Steuerung nicht mit einer Uhr ausgestattet, kann diese durch ein Steckbares Modul nachgerüstet werden.

![](_page_20_Figure_3.jpeg)

### <span id="page-20-1"></span>**Fehlermeldungen**

![](_page_20_Picture_161.jpeg)

Störungen werden durch blinken der Displaybeleuchtung signalisiert. Bei den Fühleranzeigen (Standartanzeigen) erscheint zusätzlich eine oder mehrere Fehlermeldungen.

Fortlaufende Nummer

#### **Fehlermeldungen:**

![](_page_20_Picture_162.jpeg)

### <span id="page-20-2"></span>**Werkseinstellungen laden**

Wird die Tastenkombination  $\lfloor \frac{p}{p} \rfloor + \lfloor \frac{A}{p} \rfloor$  gedrückt gehalten während die Spannungsversorgung der Steuerung hergestellt wird, werden die Werkseinstellungen wieder hergestellt.

# **Einstellen, Ausgangs-Einstellungen**

### <span id="page-21-0"></span>**Ausgangs-Einstellungen – Übersicht Menüpunkte**

![](_page_21_Figure_2.jpeg)

hanazeder electronic GmbH, J.M.Dimmel Str. 10, A-4910 Ried Alle Rechte vorbehalten, Änderung und Irrtum vorbehalten, Letzte Änderung: 14.05.2010

## <span id="page-22-0"></span>**Ausgangs-Einstellungen**

![](_page_22_Figure_2.jpeg)

Bei den "Ausgangs-Einstellungen" sind alle, den Ausgang direkt betreffenden, Einstellungen zu finden.

Der Ausgang verfügt über 2 Kanäle, jeder Kanal kann als Differenzfunktion, Anforderung oder Gleitende Anforderung verwendet werden.

Die beiden Kanäle können zum Schalten des Ausgangs UND- oder ODER- Verknüpft werden (beide Kanäle müssen ein sein, oder ein Kanal reicht zum Schalten des Ausgangs).

### <span id="page-22-1"></span>**Kanal 1 und Kanal 2 / Differenz- oder Anforderungs-Funktion**

![](_page_22_Figure_7.jpeg)

Hier wird die Funktion der beiden Kanäle des Ausgangs Festgelegt:

- Differenz-Funktion
- Anforderung
- Differenz-Funktion Invertiert
- Anforderung Invertiert

 Aus (Kanal deaktiviert) Abhängig von der Einstellung erscheinen im Menü die, dazu passenden Menüpunkte. Ist ein Kanal nicht aktiviert, entfallen die Menüpunkte für diesen.

Sind beide Kanäle aktiviert, ist die Einstellung des Menüpunktes Verschaltung zu beachten!

#### Betriebszustand der Kanäle:

Sind die Bedingungen zum Einschalten für einen Kanal erfüllt, wird das durch ein "\*"vor der Kanalnummer angezeigt

### <span id="page-22-2"></span>**Anzeige der Schaltbedingungen**

Bei den einzelnen Einstellungen wird links unten durch ein ...\* angezeigt, wenn die zugehörige Schaltbedingung aktiv ist. Die genaue Bedeutung ist unterschiedlich und bei den einzelnen Menüpunkten zu finden.

#\*K1: Anforder. K2: Aus Anzeige für Kanal 1 (ein)

Anzeige für Kanal2 (aus)

![](_page_22_Figure_21.jpeg)

![](_page_22_Figure_22.jpeg)

Schaltbedingung erfüllt

### <span id="page-23-0"></span>**Differenz-Funktion**

<span id="page-23-2"></span>#UT.Aus K1:90 C F2(Temp2)->A1

<span id="page-23-1"></span>![](_page_23_Picture_264.jpeg)

Übertemperatur Abschaltung Wärmeverbraucher: Überschreitet der Fühler Wärmeverbraucher diesen Wert, wird abgeschaltet. Es spielt keine Rolle, ob UT.Ein an der Wärmequelle überschritten ist. *Wärmeverbr.*  $> = UT Aus \rightarrow Abschalten$  (\* *erscheint*)

*Wärmeverbr. < UT.Aus — Hysterese kann wieder einschalten*

### <span id="page-24-0"></span>**Rückkühlung**

#Rueckkuehl.K1: Aus

Ist die Rückkühlung dient zum Abtransport überschüssiger Wärme, die durch die Übertemperatur-Funktion in den Speicher gelangt ist. Ist die Rückkühlung aktiviert, wird eingeschaltet, wenn der Verbraucherfühler wärmer als Max.Tmp ist und mehr als 10K (*+Hysterese*) über der Temperatur des Quellfühlers liegt.

#### **Beispiel: Solaranlage (Einstellungen wie oben)**

Liegt die Kollektortemperatur über 25°C und ist um 3K (bzw. 5K) höher als die Speichertemperatur, wird dieser im Normalbetrieb bis 65°C geladen. Überschreitet die Kollektortemperatur 120°C, wird die Pumpe eingeschaltet um den Kollektor zu kühlen. Durch diese Funktion wird der Speicher weiter als bis 65° aufgeladen. Wenn er 90° erreichen, wird die Pumpe auf jeden Fall abgeschaltet. Die Pumpe wird auch auf jeden Fall abgeschaltet, wenn die Kollektortemperatur 135°C überschreitet, damit die Pumpe nicht läuft, wenn sich im Kollektor schon Dampf gebildet hat.

![](_page_24_Figure_6.jpeg)

### <span id="page-24-1"></span>**Anforderungs-Funktion**

#Fuhl.Ein K1: F3 Fuhl.Aus K1: F4 Fühlerzuordnung: Für die Minimaltemperatur (zum Einschalten; Fuhl.Ein ) und für die Maximaltemperatur (zum Ausschalten; Fuhl.Aus ) kann jeweils ein beliebiger Fühler zugeordnet werden. Es Kann auch zweimal der selbe Fühler eingestellt werden.

### <span id="page-24-2"></span>**Anforderung mit festen Ein- und Ausschaltschwellen**

![](_page_24_Figure_11.jpeg)

#Min.Tmp.K1:50 C F3(Temp3)->A1

![](_page_24_Figure_13.jpeg)

Ist die Gleitfunktion auf Aus, wird abhängig von den beiden Fühlern, Minimaltemperatur und Maximaltemperatur geschaltet.

Minimaltemperatur: Unterschreitet der Fühler Ein die Min.Tmp., wird eingeschaltet.

*Fühler Ein <= Min.Tmp. Bedingung zum Einschalten erfüllt (*\* *erscheint)*

Maximaltemperatur: Erreicht der Fühler Aus die Max.Tmp., wird abgeschaltet..

*Fühler Aus >= Max.Tmp. Bedingung zum Abschalten erfüllt (*\* *erscheint) Fühler Aus < Max.Tmp.— Hysterese Bedingung zum Abschalten nicht erfüllt*

Wird am Fühler Ein die Min.Tmp. unterschritten, schaltet der Kanal ein und bleibt ein, bis die Max.Tmp. am Fühler Aus erreicht wird. Sind Beide Bedingungen Erfüllt (zum Einschalten und zum Abschalten), ist

der Kanal aus.

### **Beispiel: Boilernachheizung (Einstellungen wie oben)**

Sinkt die Speichertemperatur unter 50°C wird die Nachladung so lange eingeschaltet, bis die Speichertemperatur 65°C erreicht hat.

![](_page_24_Figure_23.jpeg)

hanazeder electronic GmbH, J.M.Dimmel Str. 10, A-4910 Ried Alle Rechte vorbehalten, Änderung und Irrtum vorbehalten, Letzte Änderung: 14.05.2010

### <span id="page-25-0"></span>**.nforderung**

![](_page_25_Picture_338.jpeg)

![](_page_25_Picture_339.jpeg)

gestellt, wird abhängig von den beiden Fühlern,

*Soll = Heizkurve \* (20 - Außentemperatur ) + Nullpunkt* 

ler die Max.A-Tmp, ist die Anforderung auf jeden imaltemperatur am Fühler Ein unterschritten ist. *Außenfühler >= Max.A-Tmp. Anforderung auf jeden Fall aus (*\* *erscheint) Außenfühler < Max.A-Tmp.— Hysterese Anforderung kann wieder einschalten*

![](_page_25_Picture_340.jpeg)

![](_page_25_Picture_8.jpeg)

![](_page_25_Figure_9.jpeg)

Der Menüpunkt Info zeigt die aktuellen Ein- und Ausschaltschwellen, die abhängig von den Einstellungen und der Außentemperatur ermittelten wurden.

**Beispiel: Kesselanforderung für einen Heizkreis (Einstellungen wie oben bei "Anforderung mit Gleitfunktion", jedoch mit Fühler Ein F3 und** Fühler Aus F3**)**

Bei einer Außentemperatur von z.B. 0°C ergibt sich eine Solltemperatur von 49°C (20\*1,4 + 25) und eine Einschaltschwelle von 52 (49 + 3K Überhöhung Ein). Sinkt die Kesseltemperatur bis auf diesen Wert, wird der Kessel gestartet und läuft bis die Kesseltemperatur 8K darüber liegt oder die Maximaltemperatur von 75°C erreicht.

![](_page_26_Figure_3.jpeg)

### <span id="page-26-0"></span>**Differenz-Funktion invertiert und Anforderung invertiert**

![](_page_26_Picture_205.jpeg)

K2: Aus

Die Funktionen "Differenz-Funktion Invertiert" und "Anforderung Invertiert" haben den gleichen Funktionsumfang wie "Differenz-Funktion und "Anforderung", der Ausgang wird allerdings abgeschaltet wenn die Bedingungen erfüllt sind und eingeschaltet, wenn die Bedingungen nicht erfüllt sind. Wird ein Kanal mit invertierter Einstellung durch einen Vorrang oder eine

Freigaben gesperrt, kann der Kanal nicht mehr abschalten. Vorränge und Freigaben, die bei einem invertierten Kanal eingestellt sind, wirken entsprechend dem Zustand des Ausgangs, schaltet der Kanal den Ausgang ein, werden die Eingestellten Kanäle durch einen Vorrang gesperrt, bzw. durch eine Freigabe freigegeben.

Für Solarvorränge (siehe Solaranlagen, Seite [34\)](#page-33-0) werden Ausgänge mit invertierter Funktion nicht berücksichtigt.

#### <span id="page-26-1"></span>**Ein- und Ausschaltverzögerung**

#Verzoeg.K1(Min) Ein:0.0 Aus:0.0

Hier kann eine Einschaltverzögerung und Ausschaltverzögerung für den Kanal eingestellt werden.

Die Verzögerung wirkt auch auf mitgeschaltete Ausgänge und Ausgänge die von diesem Kanal durch Vorrang oder Freigabe gesperrt werden.

### <span id="page-26-2"></span>**Verschaltung / Verknüpfung von Kanal 1 und 2 zum schalten des Ausgangs**

Der Menüpunkt Verschaltung erscheint nur, wenn beide Kanäle des Ausgangs aktiviert sind.

![](_page_26_Figure_15.jpeg)

ODER - Verknüpfung, es muss nur ein Kanal ein sein, damit der Ausgang einschaltet.

UND - Verknüpfung, es müssen beide Kanäle ein sein, damit der Ausgang einschaltet.

### <span id="page-27-0"></span>**Menüpunkt Freigabe, Schaltuhr und Freigabe durch Eingang IN für Kanal 1 und 2**

![](_page_27_Picture_63.jpeg)

### <span id="page-28-0"></span>**Schaltuhr (nur mit optionaler Uhr)**

![](_page_28_Picture_288.jpeg)

Die Schaltuhr wird beim Menüpunkt "Freigabe" aktiviert (hier ist die Schaltuhr für Kanal 1 aktiviert).

Der Betrieb mit Schaltuhr ist nur möglich, wenn die Steuerung über eine Uhr verfügt.

![](_page_28_Figure_5.jpeg)

## <span id="page-29-0"></span>**Schematische Darstellung der Logik des Ausgangs**

![](_page_29_Figure_2.jpeg)

### <span id="page-30-0"></span>**Drehzahlregelung**

Am Ausgang A1kann eine Pumpen per Phasenanschnittsteuerung oder Impulspaketansteuerung (für Standardpumpen) drehzahlgeregelt werden.

Alternativ kann die Ansteuerung über 0-10V Analogsignal (AO1 anstelle von A) für elektronische Pumpen mit entsprechendem Eingang erfolgen.

Die Regelung kann auf eine fest eingestellte Zieltemperatur regeln oder auf eine eingestellte Temperaturdifferenz zwischen zwei Fühlern. Die Regelung erfolgt durch einen PI-Regler. Die momentane Drehzahl wird beim ersten Menüpunkt der Drehzahlregelung (siehe unten) und bei gemeinsamem drücken von A und der Ausgangstaste (siehe Betriebszustand, Seite [11\)](#page-10-1) angezeigt. Ist der Ausgang auf Handbetrieb geschaltet, kann durch halten von A ,drücken der Ausgangstaste und anschließendes drücken von  $\bigoplus$  /  $\bigoplus$  der Ausgang zwischen Minimal- und Maximalwert verstellt werden.

![](_page_30_Figure_5.jpeg)

Die Reglereinstellungen sind bei Regelung auf Differenz- und bei Regelung auf Soll-Temperatur die gleichen:

![](_page_31_Picture_178.jpeg)

Der PI-Regler reagiert durch den Proportionalregler sofort (entsprechend dem eingestellten Faktor) auf eine Abweichung und Verringert diese damit, und gleicht durch den Integralregler (entsprechend Nachstellzeit und Faktor) die Verbleibende Abweichung, mehr oder weniger langsam, aus.

*Beim Betrieb als PI Regler ergibt sich der Ausgangswert wie folgt:*

*Ausgangswert = Regler-Offset + Regelfaktor \* ( Abweichung + Integral von Abweichung)* 

*"Integral von Abweichung" ist die Summe aller gemessenen Abweichungen (es erfolgt jede Sekunde eine Messung) dividiert durch die Nachstellzeit (in Sekunden)*

# **Einstellen, Ausgangs-Einst., Drehzahlregelung**

Wird die Nachstellzeit auf 0 gestellt, ist der Integralregler deaktiviert, es arbeitet nur der Proportionalregler.

Eine Abweichung bewirkt eine Veränderung des Ausgangswertes, ausgehend vom Regler-Offset-Wert, die proportional zum Faktor und zur Abweichung ist.

*Beim Betrieb als P Regler ergibt sich der Ausgangswert wie folgt:*

*Ausgangswert = Regler-Offset + Regelfaktor \* Abweichung* 

Ist der Regelfaktor zu hoch und/oder die Nachstellzeit zu kurz (für die Anlage) eingestellt, führt das dazu, dass die Regelung zu stark auf eine Abweichung reagiert und die Werte schwanken. Bei zu kleinem Regelfaktor und/oder zu langer Nachstellzeit benötigt die Regelung unnötig lange um eine Abweichung auszugleichen. Eine langsame Regelung ist allerdings einer schwankenden Regelung in der Regel vorzuziehen.

#### <span id="page-32-0"></span>**Verwendeter Ausgang für die Drehzahlregelung**

![](_page_32_Figure_7.jpeg)

### **Nicht Elektronik-Pumpen geeignet!**

Phasenanschnittsteuerung:

0-10V Signal:

Ausgang.

Einstellung für die Ansteuerung einer Elektronik-Pumpe über ein 0-10V Analogausgang. Der Analogausgang (siehe Seite [7\)](#page-6-3) wird mit dem 0-10V Eingang der Pumpe verbunden, der 230V Ausgang bleibt frei, die Spannungsversorgung der Pumpe wird nicht geschaltet.

Hier muss eingestellt werden, wie die Pumpe angesteuert wird:

Es erfolgt eine Phasenanschnittsteuerung über den 230V Triac-

![](_page_32_Picture_170.jpeg)

Die Ansteuerung des Ausgangs ist bei jeder Einstellung für ein Möglichst lineares Regelverhalten einer Pumpe angepasst. Eine Einstellung die nicht zum verwendeten Ausgang (Analogausgang oder 230V Triac-Ausgang) passt, führt zu einer Verschlechterung des Regelverhaltens. Der mögliche Regelbereich und die Auswahl ob Phasenanschnittsteuerung oder Impulspaketansteuerung besser geeignet sind, sind abhängig von Pumpentyp, verwendeter Leistungsstufe und Gegendruck, und müssen im Einzelfall ermittelt werden. Kriterien für die Auswahl der Ansteuerung sind: Angaben des Pumpenherstellers, Geräuschentwicklung und kleinste mögliche Drehzahl.

# <span id="page-33-0"></span>**Solaranlagen**

Als Kollektorfühler sollte ein PT1000 Fühler verwendet werden, dieser ist für höhere Temperaturen geeignet als ein KTY Fühler. Für Vakuumkollektoren gibt es einen PT1000 Fühler für den besonders großen Temperaturbereich.

### <span id="page-33-1"></span>**Solarfunktion aus**

#Solar Funktion: Sonnenf. AUS

Es ist keine Funktion speziell für Solaranlagen aktiv. Es werden nur die Ausgangseinstellungen für den Ausgang wirksam.

### <span id="page-33-2"></span>**Sonnenfühlerfunktion**

Für den Betrieb der Sonnenfühlerfunktion muss am Eingang F2 ein Sonnenfühler angeschossen werden. Der Sonnenfühler ist ein Stück Kollektorblech in einem Glasrohr, mit einem Temperaturfühler. Dieser muss im Kollektor montiert werden.

#### **Feste Fühlerzuordnung:**

![](_page_33_Picture_144.jpeg)

Aufgabe der Sonnenfühlerfunktion:

Ist der Kollektorfühler am Vorlauf montiert, so dass er bei stehender Anlage nicht die tatsächliche Kollektortemperatur erreicht, wird die Anlage durch die Sonnenfühlerfunktion gestartet.

![](_page_33_Picture_145.jpeg)

Der Ausgang schaltet ein, falls die Kollektortemperatur dafür ausreicht. Reicht die Kollektortemperatur nicht aus, taktet der Ausgang, wenn F2 die Eingestellte Differenz zum Verbraucherfühler hat:

Es wird für die SoF-Kurzlauf - Zeit eingeschaltet um das warme Medium zum Kollektorfühler zu transportieren. Ist die Kollektortemperatur durch das kurze Einschalten nicht weit genug angestiegen, wird nach Ablauf der SoF-Wartezeit erneut kurz eingeschaltet.

Ist die Taktung aktiv, blinkt die AUTO LED.

### <span id="page-34-0"></span>**Startfunktion mit Einstrahlungssensor**

Für den Betrieb der Startfunktion muss am Eingang F2 ein Einstrahlungsfühler angeschossen werden. Der Fühlertyp für Eingang F2 wird automatisch auf STRS gestellt.

![](_page_34_Picture_201.jpeg)

#### **Feste Fühlerzuordnung:**

![](_page_34_Picture_202.jpeg)

Aufgabe der Startfunktion:

Starten der Solaranlage: Ist der Kollektorfühler am Vorlauf montiert, so dass er bei stehender Anlage nicht die die tatsächliche Kollektortemperatur erreicht, wird die Anlage durch den Einstrahlungssensor gestartet.

![](_page_34_Picture_203.jpeg)

Reicht die Temperatur des Kollektorfühlers nicht zum Einschalten und der Messwert des Einstrahlungssensor überschreitet den hier eingestellten Wert, schaltet der Ausgang für die SoF-Kurzlauf - Zeit ein, um das warme Medium zum Kollektorfühler zu transportieren. Ist die Kollektortemperatur durch das kurze Einschalten nicht weit genug angestiegen wird nach Ablauf der SoF-Wartezeit erneut kurz eingeschaltet.

### <span id="page-34-1"></span>**Startfunktion ohne Einstrahlungssensor**

#### Aufgabe der Startfunktion:

Starten der Solaranlage: Ist der Kollektorfühler am Vorlauf montiert, so dass er bei stehender Anlage nicht die die tatsächliche Kollektortemperatur erreicht, kann die Solaranlage auch bei einem geringen Temperaturanstieg gestartet werden.

![](_page_34_Picture_204.jpeg)

Reicht die Temperatur des Kollektorfühlers nicht zum Einschalten, reagiert die Startfunktion auf Veränderungen der Kollektortemperatur: Wird die tiefste gemessenen Kollektortemperatur seit dem letzten mal Einschalten der Solaranlage um die TempDiff überschritten, schaltet der vorrangige Ausgang für die SoF-Kurzlauf - Zeit ein, um das warme Medium zum Kollektorfühler zu transportieren. Ist die Kollektortemperatur durch das kurze Einschalten nicht weit genug angestiegen wird ausgehend von der aktuellen Kollektortemperatur wieder auf einen Temperaturanstieg gewartet. Das nächste kurz Einschalten kann frühestens nach Ablauf der SoF-Wartezeit erfolgen.

hanazeder electronic GmbH, J.M.Dimmel Str. 10, A-4910 Ried Alle Rechte vorbehalten, Änderung und Irrtum vorbehalten, Letzte Änderung: 14.05.2010